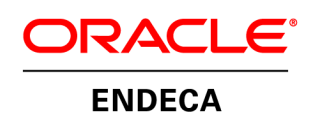

Oracle Endeca for Mobile Getting Started Guide – iPad Application

# **Copyright and Disclaimer**

Copyright © 2003, 2012, Oracle and/or its affiliates. All rights reserved.

Oracle and Java are registered trademarks of Oracle and/or its affiliates. Other names may be trademarks of their respective owners. UNIX is a registered trademark of The Open Group.

This software and related documentation are provided under a license agreement containing restrictions on use and disclosure and are protected by intellectual property laws. Except as expressly permitted in your license agreement or allowed by law, you may not use, copy, reproduce, translate, broadcast, modify, license, transmit, distribute, exhibit, perform, publish or display any part, in any form, or by any means. Reverse engineering, disassembly, or decompilation of this software, unless required by law for interoperability, is prohibited.

The information contained herein is subject to change without notice and is not warranted to be error-free. If you find any errors, please report them to us in writing.

If this is software or related documentation that is delivered to the U.S. Government or anyone licensing it on behalf of the U.S. Government, the following notice is applicable:

U.S. GOVERNMENT END USERS: Oracle programs, including any operating system, integrated software, any programs installed on the hardware, and/or documentation, delivered to U.S. Government end users are "commercial computer software" pursuant to the applicable Federal Acquisition Regulation and agency-specific supplemental regulations. As such, use, duplication, disclosure, modification, and adaptation of the programs, including any operating system, integrated software, any programs installed on the hardware, and/or documentation, shall be subject to license terms and license restrictions applicable to the programs. No other rights are granted to the U.S. Government.

This software or hardware is developed for general use in a variety of information management applications. It is not developed or intended for use in any inherently dangerous applications, including applications that may create a risk of personal injury. If you use this software or hardware in dangerous applications, then you shall be responsible to take all appropriate fail-safe, backup, redundancy, and other measures to ensure its safe use. Oracle Corporation and its affiliates disclaim any liability for any damages caused by use of this software or hardware in dangerous applications.

This software or hardware and documentation may provide access to or information on content, products and services from third parties. Oracle Corporation and its affiliates are not responsible for and expressly disclaim all warranties of any kind with respect to third-party content, products, and services. Oracle Corporation and its affiliates will not be responsible for any loss, costs, or damages incurred due to your access to or use of third-party content, products, or services.

Rosette® Linguistics Platform Copyright © 2000-2011 Basis Technology Corp. All rights reserved.

Teragram Language Identification Software Copyright © 1997-2005 Teragram Corporation. All rights reserved.

## **Getting Started Guide – iPad Application**

This guide assumes you have installed the endeca-iphone-application.zip package on a Mac development environment (see the install quide). In order to release an iPad application to the Apple App Store, you will also need to sign up and pay for the Apple Developer Program [\(http://developer.apple.com/iphone/\)](http://developer.apple.com/iphone/).

## **Getting Started with iOS Programming and Objective-C**

If you are new to iOS programming and Objective-C, it is highly recommended that you read the following guides on http://developer.apple.com/iphone

- 1. Learning Objective-C: A Primer: [http://developer.apple.com/iphone/library/referencelibrary/GettingStarted/Learning\\_Objective-](http://developer.apple.com/iphone/library/referencelibrary/GettingStarted/Learning_Objective-C_A_Primer/)[C\\_A\\_Primer/](http://developer.apple.com/iphone/library/referencelibrary/GettingStarted/Learning_Objective-C_A_Primer/)
- 2. iOS Development Guide: [http://developer.apple.com/iphone/library/documentation/Xcode/Conceptual/iphone\\_development/](http://developer.apple.com/iphone/library/documentation/Xcode/Conceptual/iphone_development/index.html) [index.html](http://developer.apple.com/iphone/library/documentation/Xcode/Conceptual/iphone_development/index.html)
- 3. iOS Application Programming Guide: [http://developer.apple.com/iphone/library/documentation/iPhone/Conceptual/iPhoneOSProgramm](http://developer.apple.com/iphone/library/documentation/iPhone/Conceptual/iPhoneOSProgrammingGuide/index.html) [ingGuide/index.html](http://developer.apple.com/iphone/library/documentation/iPhone/Conceptual/iPhoneOSProgrammingGuide/index.html)
- 4. Your First iOS Application: [http://developer.apple.com/iphone/library/documentation/iPhone/Conceptual/iPhone101/index.ht](http://developer.apple.com/iphone/library/documentation/iPhone/Conceptual/iPhone101/index.html) [ml](http://developer.apple.com/iphone/library/documentation/iPhone/Conceptual/iPhone101/index.html)
- 5. View Controller Programming Guide: [http://developer.apple.com/iphone/library/featuredarticles/ViewControllerPGforiPhoneOS/Introduc](http://developer.apple.com/iphone/library/featuredarticles/ViewControllerPGforiPhoneOS/Introduction/Introduction.html) [tion/Introduction.html](http://developer.apple.com/iphone/library/featuredarticles/ViewControllerPGforiPhoneOS/Introduction/Introduction.html)
- 6. Table View Programming Guide: [http://developer.apple.com/iphone/library/documentation/UserExperience/Conceptual/TableView\\_](http://developer.apple.com/iphone/library/documentation/UserExperience/Conceptual/TableView_iPhone/AboutTableViewsiPhone/AboutTableViewsiPhone.html) [iPhone/AboutTableViewsiPhone/AboutTableViewsiPhone.html](http://developer.apple.com/iphone/library/documentation/UserExperience/Conceptual/TableView_iPhone/AboutTableViewsiPhone/AboutTableViewsiPhone.html)

### **Creating a New Project**

- 1. In order to build an iPad application you will need to first follow the Getting Started Guide Oracle Endeca for Mobile iPhone Application.
- 2. Like the iPhone, iPad is configured using classes GlobalConfiguration.m, StyleSheet.m, and ViewConfiguration.m. These classes are set in AppDelelgate\_iPad.m.
- 3. Within the StyleSheet.m class you will find the iPadDefaultStyleSheet, which can be used as a reference when configuring the styling of the iPad app.
- 4. The detail page can be configured to manage four different views, corresponding to the tabs along the left of the detail page. This configuration is found at the bottom of GlobalConfiguration.m.
- 5. Setting the Row/Column size, and Sorting of the gridview is also managed in GlobalConfiguration.m.
- 6. The gridview cells are managed in ViewConfiguration.m.

### **Building The iPad App**

1. In order to run the iPad app you will need to set the Active Executable to myproject – iPad Simulator [XCODE VER]. This is found in the drop down menu in the top left of xcode.